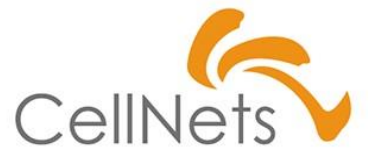

#### **【CN流】**

#### **ExcelVBA基礎 第5単元(5of5)**

2023年1月 株式会社セルネッツ

### **【第1~5単元】構成**

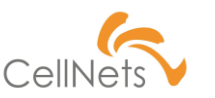

#### **【第1単元】 オリエンテーション**

・【CN流】All-In-One VBA製品デモ

**【第2単元】**3つのプログラム制御構造「1.処理」 **【第3単元】**3つのプログラム制御構造「2.繰り返し」 **【第4単元】**3つのプログラム制御構造「3.条件分岐」 **【第5単元】**まとめ、および、実践課題チャレンジ

## **【第5単元】ExcelVBA開発まとめ**

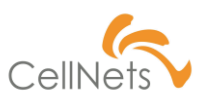

【1】All-In-One VBA おさらい

【2】認定パートナーTrial課題サンプル紹介

1.乱数活用データ加工 (乱数)

2.上記結果シートを元に請求書作成 (フォルダ操作)  $\mathcal{L}$ 

3.宛名ラベル作成(アルゴリズム)

4.アンケート回答集計レポート作成(基本処理)

5.データ抽出(基本処理)

【3】開発効率を飛躍的にUP!スニペットツールご紹介 [PhraseExpress]

## **【CN流】All-In-One VBA**

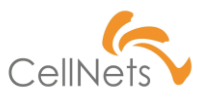

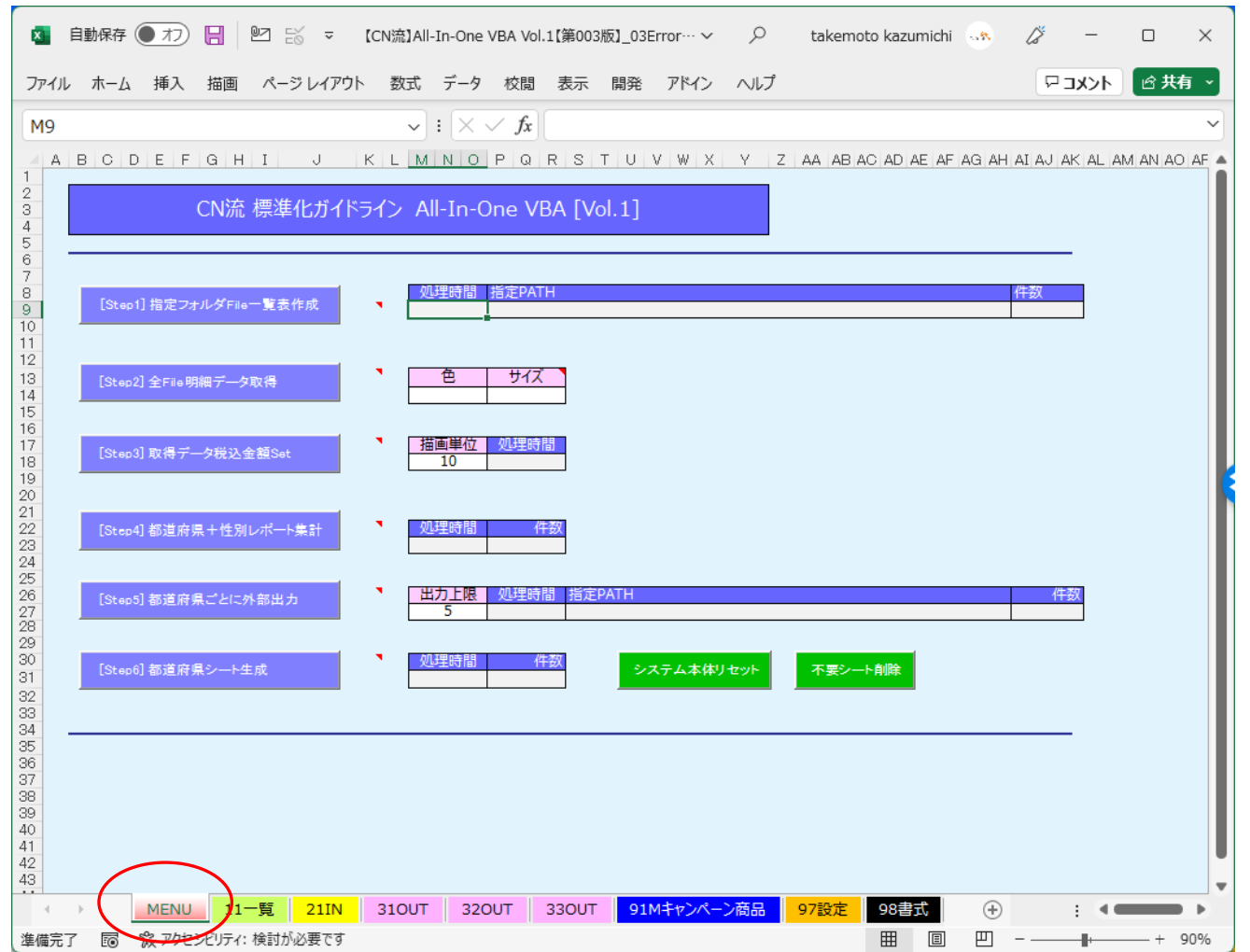

## **Step1/6**

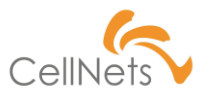

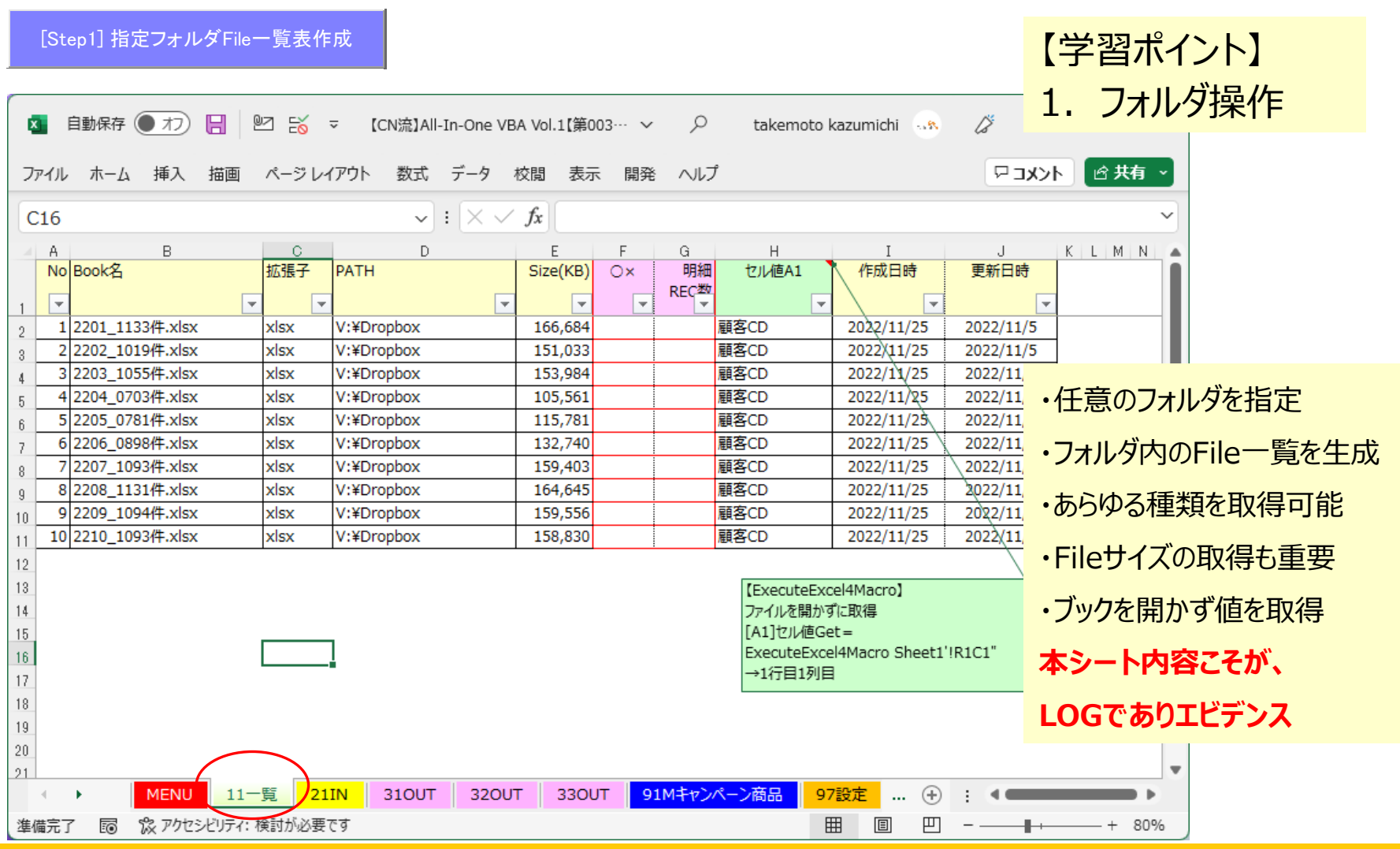

# **Step2/6**

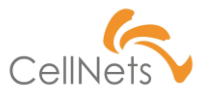

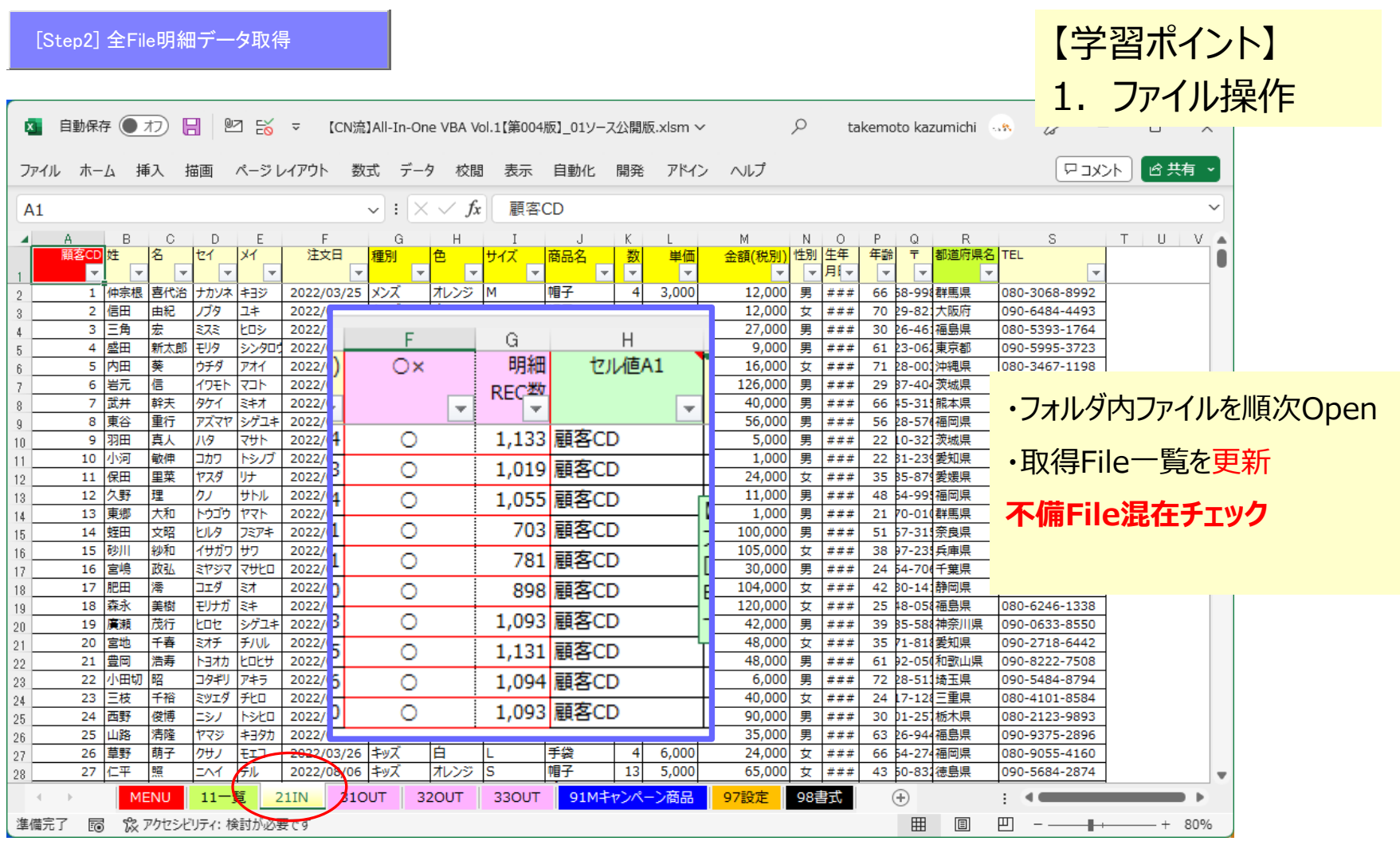

# **Step3/6**

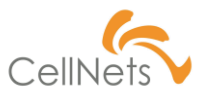

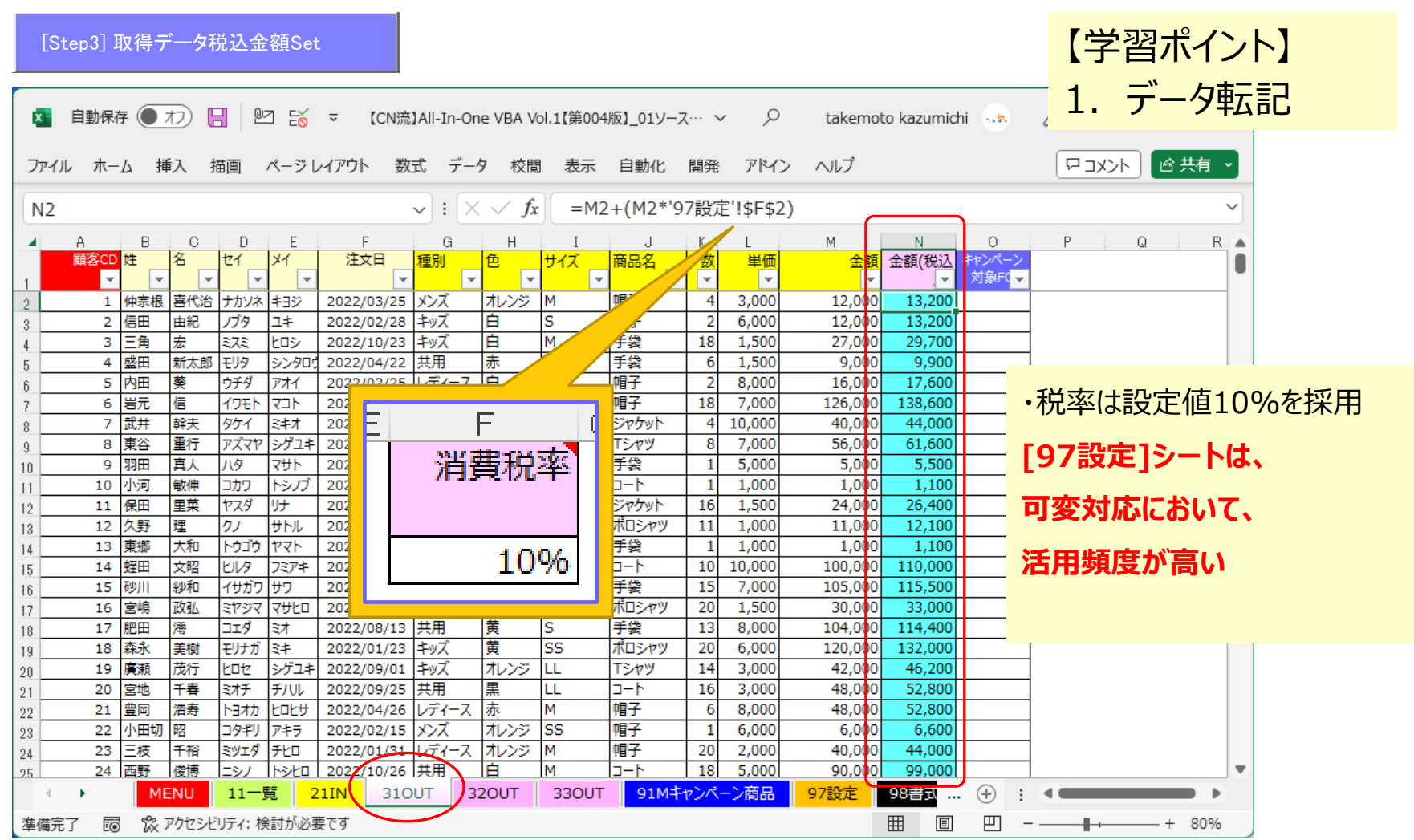

## **Step4/6**

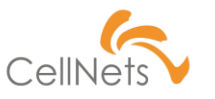

[Step4] 都道府県+性別レポート集計 .【学習ポイント】 1.連想配列で集計  $\alpha$ takemoto kazumichi ... ファイル ホーム 挿入 描画 ページレイアウト 数式 データ 校閲 表示 自動化 開発 アドイン ヘルプ トコメント | 6共有 。  $\|\cdot\|$  :  $\|\times$   $\sqrt{f_x}\|$  = SUMIFS('21IN'!\$M:\$M,'21IN'!\$N:\$N,B2,'21IN'!\$R:\$R,C2) D<sub>2</sub>  $\blacktriangle$  A  $\,$  B  $\circ$  $X$   $Y$ 性別、都道府県名 金額(税込ご) r  $\mathbf{1}$  $\mathbf{1}$ 群馬県  $\overline{2}$ 男 11,445,000  $\overline{2}$ 女 大阪府 3 6,411,500  $\overline{\mathbf{3}}$ 男 福島県 6,165,000  $\overline{4}$ 東京都 完了 ×  $\overline{5}$  $\overline{4}$ 男 4,860,500 ・数式による算出  $\overline{\mathbf{5}}$ 女 沖縄県 6,324,500 6 6 男 茨城県 5,865,000 7  $\overline{7}$ 男 熊本県 8 5,883,500 **[SUMIF]ではなく、** 8 男 福岡県  $\mathbf{Q}$ 12,065,500 【入力1121シート (全 10000件) 9 男 愛知県 11,215,000  $10\,$ **[SUMIFS]を使用** 愛媛県 10 女 6,741,500  $11$ 「出力1132シート 11 男 奈良県 5,710,500  $12<sup>°</sup>$ the contract of the contract of the contract of the contract of the contract of the contract of the contract of 12 女 兵庫県 4,969,000 13 **Excel開発において、**  $13$ 千葉県 男  $14$ 6,408,500 ※処理時間: 0秒 15 14 女 静岡県 6,529,000 **活用頻度が高い** 15 女 福島県 5,348,000  $16$ 16 男 神奈川県 17 5,219,500 17 女 愛知県 11,953,500 18 **例)部門、為替レートほか** OK 18 男 和歌山県 7,042,500  $19$  $20\,$ 19 男 埼玉県 6,206,500 21 20 女 三重県 5,357,500 21 男 栃木県 5,465,500 22 22 女  $23\,$ 福岡県 9,552,500 23 徳島県 24 女 5,955,500  $\sim$  24  $#$ 京都府  $5.722.000$ 91Mキャンペーン商品 **MENU**  $11 - 55$ 21IN 310UT 320UT 33OUT 97設定 98書式 … ①  $\rightarrow$ II.  $\blacksquare$ % アクセシビリティ: 検討が必要です 準備完了 E 囲 圓 凹 - + 90%

## **Step5/6**

[Step5] 都道府県ごとに外部出力 .

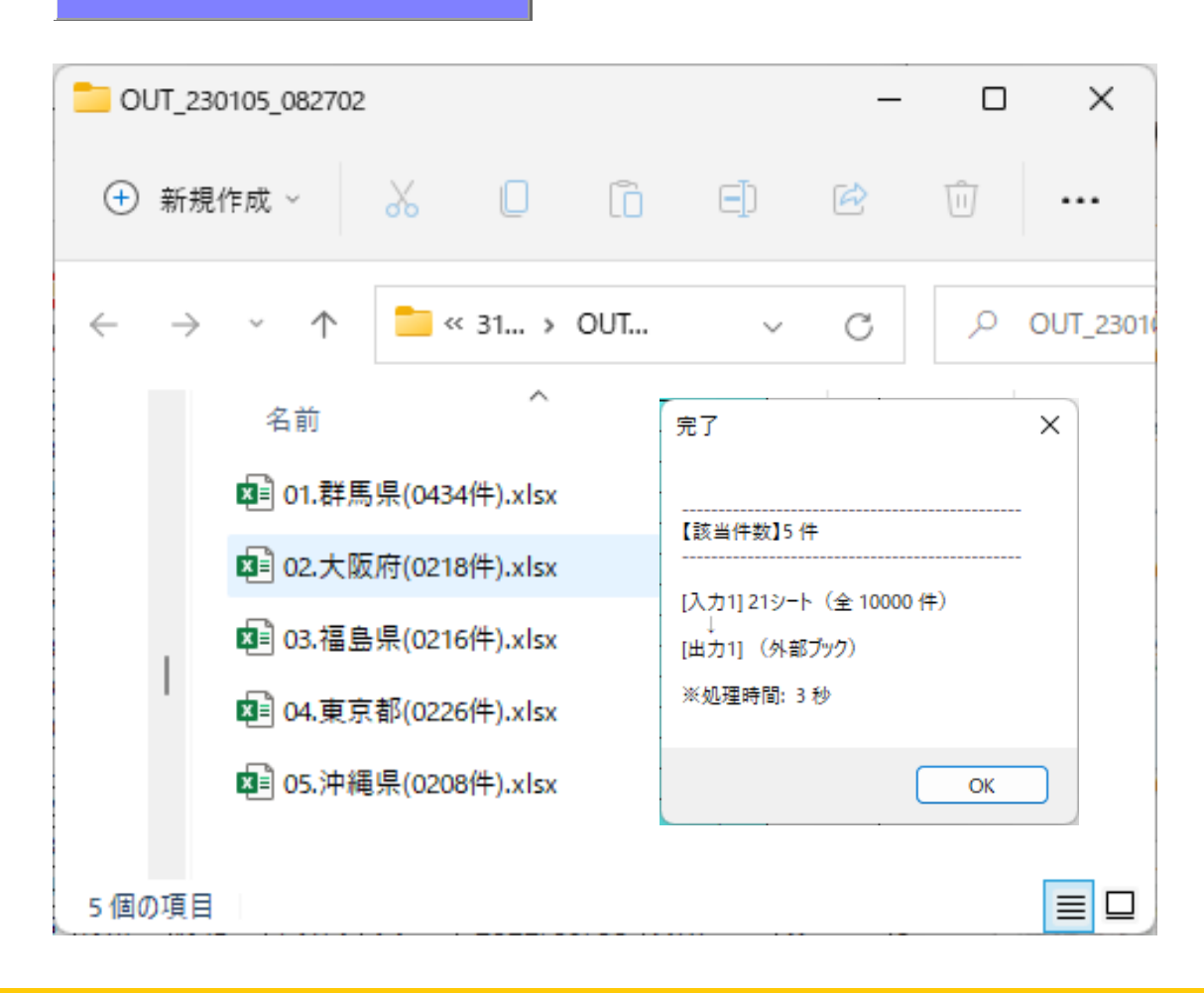

【学習ポイント】 1.ファイル操作

・指定先へ順次出力 **[Point!] 何度でもやり直しできる 設計を心がける。**

**出力File名をひと工夫し、 エビデンスを兼ねると、 検証効率もUP**

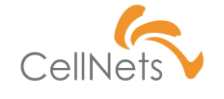

## **Step6/6**

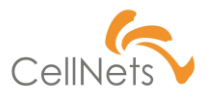

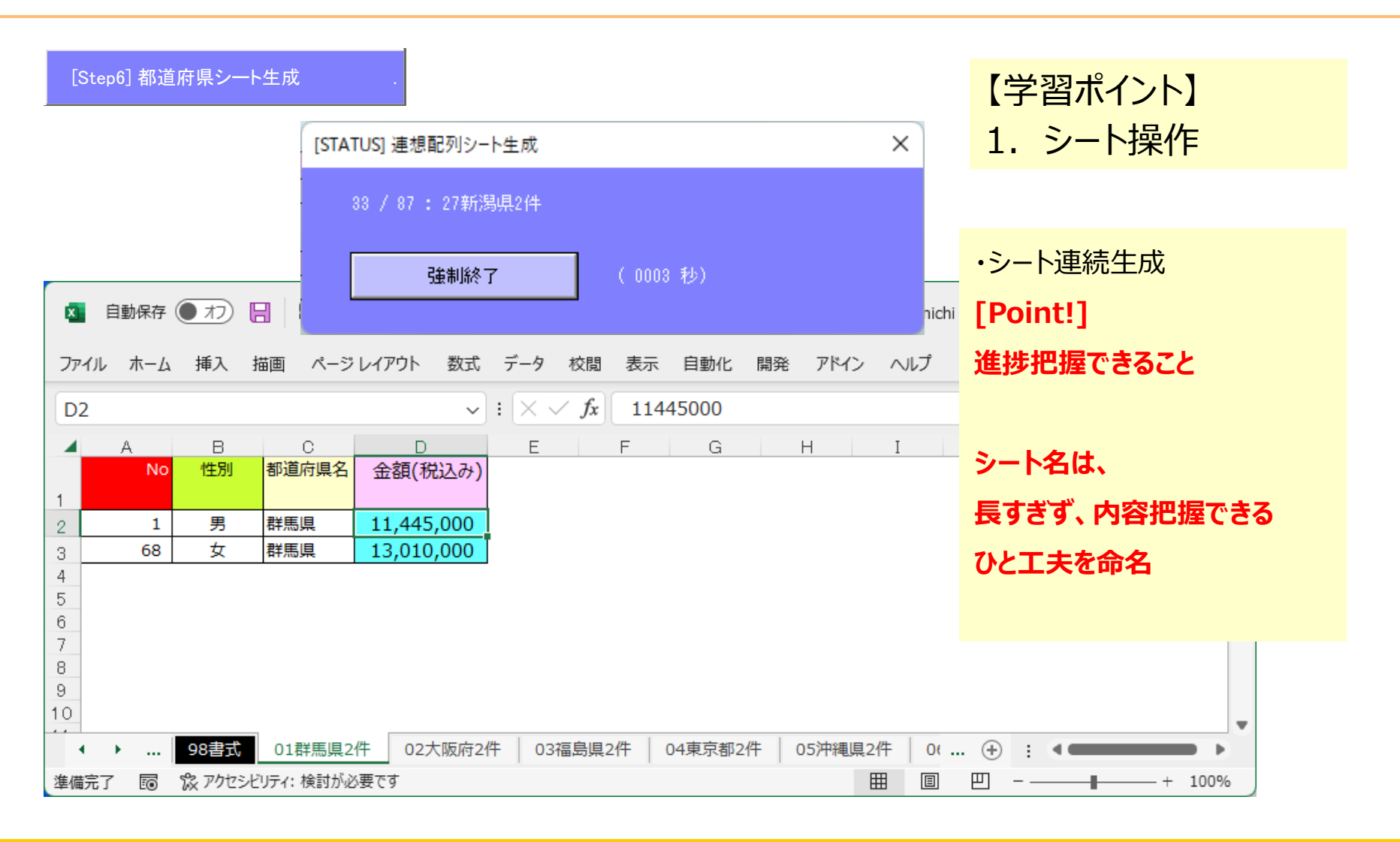

#### **可変設計の仕組み**

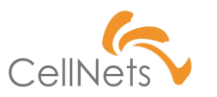

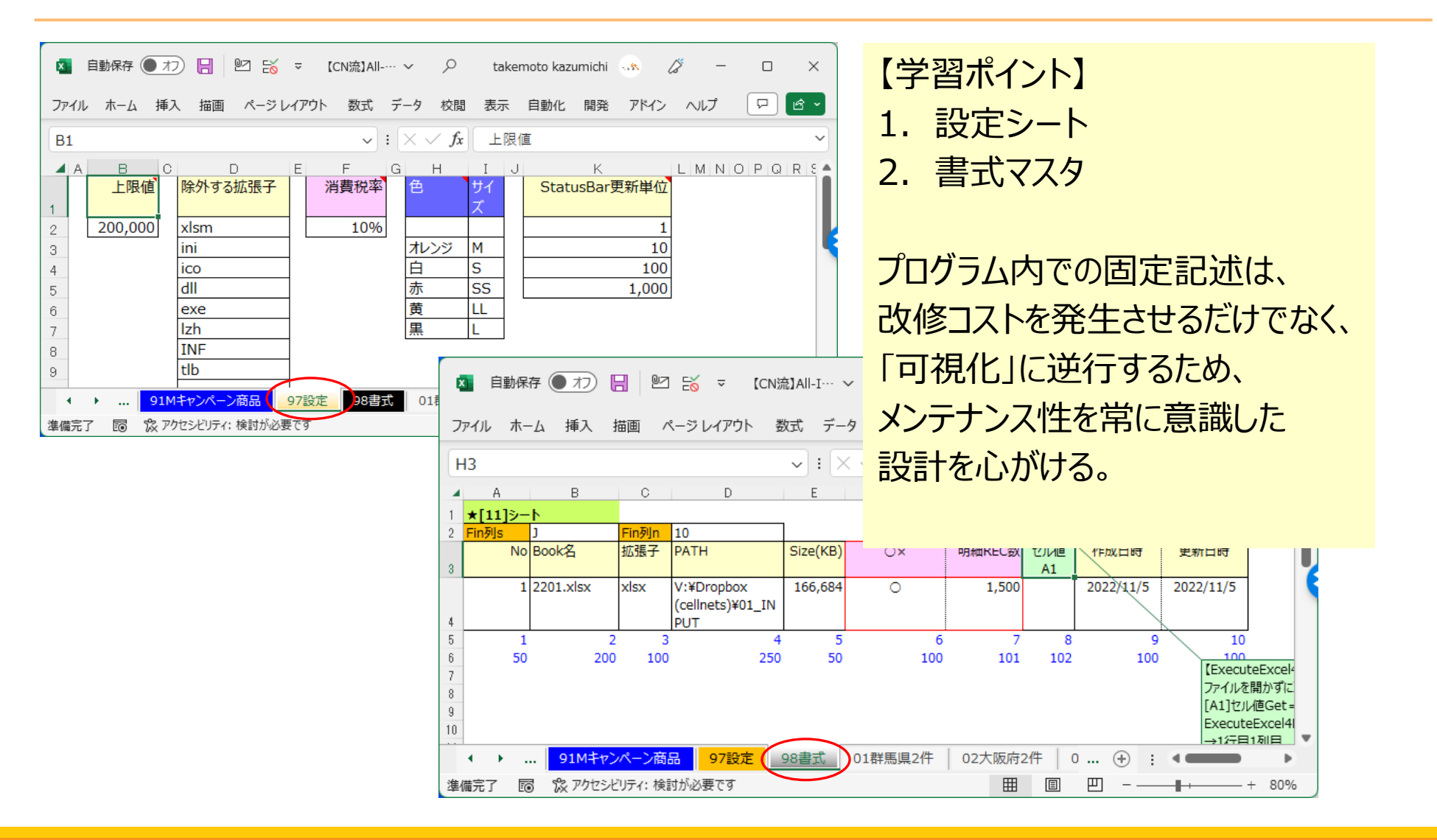

### システム開発は生産性が重要

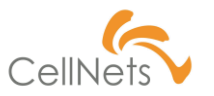

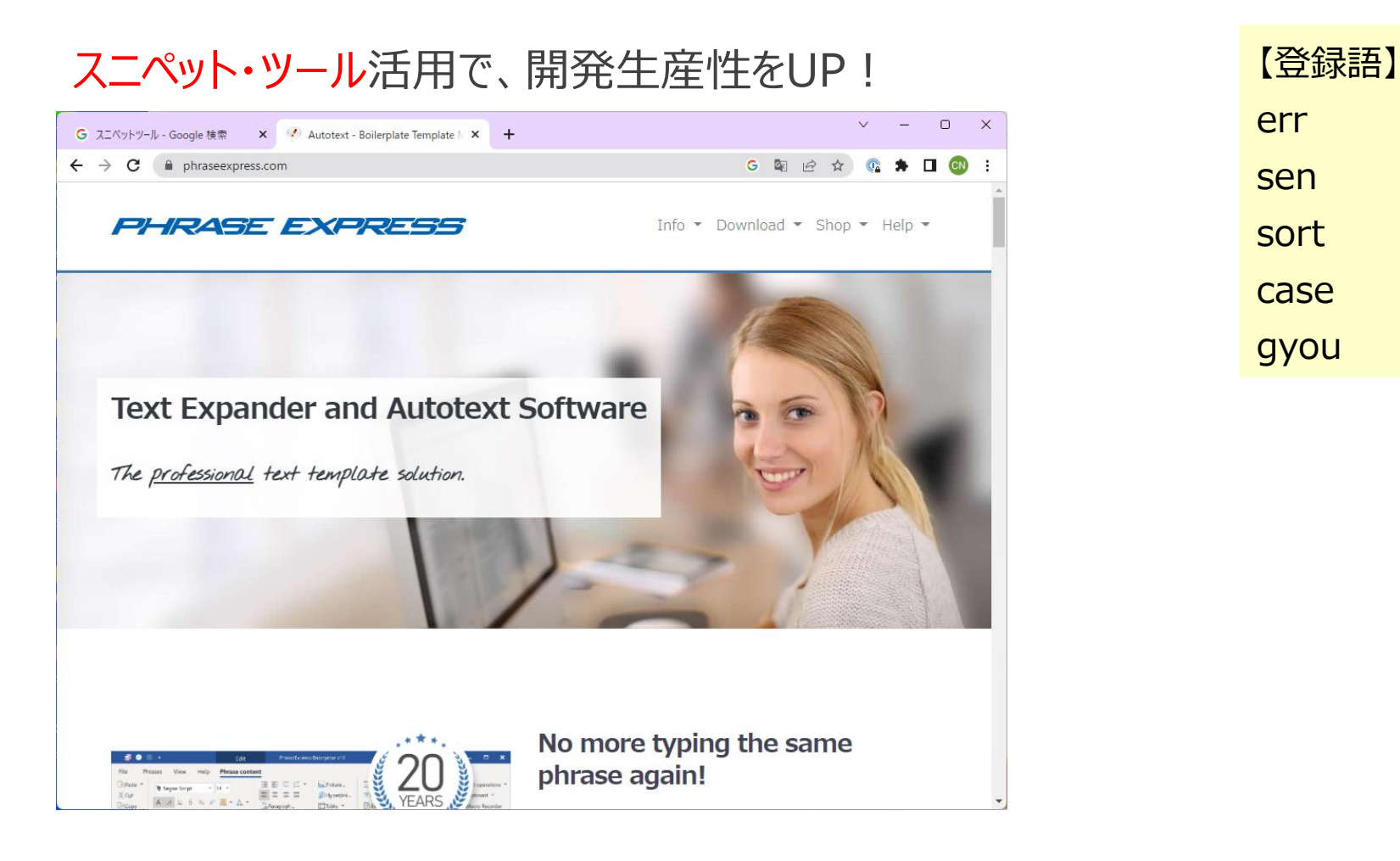

err sen sort case gyou

### **【2】認定パートナーTrial課題サンプル紹[介](https://www.cellnets.co.jp/)**

- 1. 乱数データ加工 (乱数)
- 2. 上記の結果シートを元に請求書作成 (フォルダ操作)
- 3. 宛名ラベル作成 (アルゴリズム)
- 4. アンケート回答集計レポート作成 (基本処理)
- 5. データ抽出 (基本処理)

#### 何が出来るのかを知るには、書籍が一番

3、良いソースを真似る

4、悪いソースは教訓にする

5、着眼点→手作業をシステムに置き換える

- ◆課題にチャレンジ! 「タケモ塾」で検索
	- ◆添削サービス (先着3名) 名前は非公開、 動画解説OKな方のみ。 結果を比較し、レビュー解説

◆高頻度ステートメントは限定的。

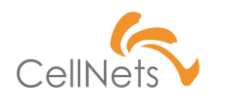

#### **第5単元まとめ**

#### **<設計スキル**UP**のコツ>**

1、習うより慣れろ (実践あるのみ)

2、出来ることを知っておく事 (引き出し)

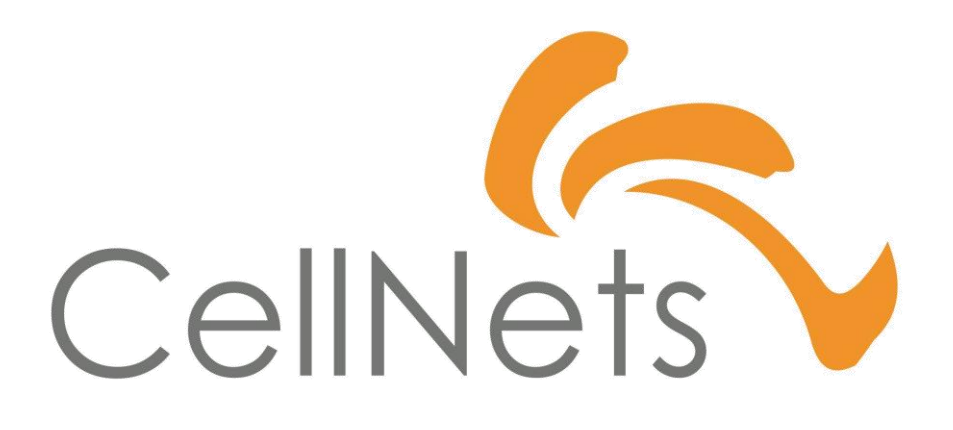

HTTPS://WWW.CELLNETS.CO.JP 15